# *Frequently Asked Questions*

# *APPR 2018-2019*

# **UPDATED January 9, 2019**

# **Student Learning Objectives**

# **1Q: What is a Student Learning Objective ("SLO")?**

A: An SLO is a measure of student growth. An SLO identifies students' goals for *growth* for the year. It must be specific and measurable, based upon available prior student data, and aligned to Common Core, State, or national standards. Under New York law, APPR-covered teachers must receive both an observed performance score and a student performance score. NYS provides teachers of mathematics and ELA in grades  $4 - 8$  (including common branch) with a student performance based on the NYS Math and ELA assessments. However, all RCSD teachers, including grades 4-8 ELA and Math teachers, must have a District-created student performance score as well. For the 2018-2019 school year, the District is creating a Districtwide student performance score for most teachers. However, teachers with SLOs for courses linked to NYSESLAT, NYSAA, a Regents, Science 4, or Science 8 exam must have SLOs for the 2018-2019 school year.

#### **2Q: Who will have SLOs for 2018-2019?**

A: Teachers will have one or more SLOs if the course(s) that comprise 50% or more of their total student roster is: Science 4, Science 8 or a course that is linked to a Regents exam, NYSAA exam, or NYSESLAT exam.

Classroom teachers who teach less than 0.4 FTE do not have to be evaluated under APPR and, therefore, would not require an SLO. Nor do Pre-Kindergarten teachers, Adult Education teachers, School Counselors, School Psychologists, School Social Workers, Speech Teachers, Instructional Coaches (unless they also teach 0.4 FTE or more), Teachers on Assignment/TOAs (unless they also teach 0.4 FTE or more), and Librarians.

When a teacher has students attached to the teacher in PowerSchool SMS and the teacher will be giving those students a grade, the teacher is a teacher of record for those students. Resource teachers, ICOT, consultant teachers, and Ramp-Up teachers are also teachers of record.

# **3Q: How will other teachers who do not have an individual SLO receive a student performance score?**

A: Based on a new agreement between the District and the RTA, teachers who do not require an individual SLO as described above but are still considered teachers of record will receive a Districtwide student performance score. The student performance score will be calculated based upon a review of student scores for the prior three years for all Regents, Science 4, Science 8, NYSAA and NYSESLAT exams. A District target will be set based on those scores, and a review will be completed following the end of the year based on all student scores for 2018-2019 on the same exams.

# **4Q: How does the District determine which courses will be included in a teacher's SLO?**

A: 50% RULE: The SLOs will be attached to the course(s) that comprise 50% or more of a teachers' full student roster, starting with the largest course and proceeding (in descending order of course enrollment count) until a minimum of 50% of the teacher's total student population is included in the SLOs. Once a course is selected for SLOs, ALL students enrolled in the course must be included in the SLOs. This means that a teacher must assess ALL students in the course(s) that comprise their SLOs. Note that in some instances this means a teacher may have more than 50% of their total students in their SLOs, up to 100% for teachers who only teach a single course.

If a course included to equal 50% of the teacher's total student population is Science 4, Science 8 or a course linked to a Regents, NYSAA or NYSESLAT exam, the teacher will have one or more SLOs.

# **5Q: Will teachers need to write more than one SLO?**

A: It is possible that one teacher may have to write multiple SLOs if multiple courses must be included to meet the 50% rule above.

# **6Q: What if I co-teach?**

A: If a teacher co-teaches with a classroom teacher who has an SLO, both teachers may have SLOs for the same students. The co-teacher and classroom teacher should work together to develop targets for the students, however each teacher will need to complete their own individual SLO document.

# **7Q: How would an SLO for Consultant Teacher Services be completed?**

A: If a teacher's consultant teacher course is linked to a Regents, Science 4, or Science 8, NYSESLAT or NYSAA exam, teachers complete SLOs similar to how other SLOs are completed.

#### **8Q: What are the elements of an SLO?**

- A: SLOs contain the following elements:
	- Student population the students whose growth will be used to determine the growth score. This will be pre-populated in eDoctrina.
	- Learning content Describes what is taught/covered and which standards are met by the course; essentially the course description. Teachers will enter this information into their SLO document(s) in eDoctrina. Learning content for courses can be cut and pasted from the course description in the RCSD Course Catalog where it exists, or from the APPR website for teachers in the primary grades.
	- Interval of instructional time length of course, e.g., full year, semester, marking period. This will be pre-populated in eDoctrina.
	- Evidence The assessment or student work product will be used to measure student growth. This will be pre-populated in eDoctrina.
	- Baseline Describes the starting level of learning for the students based on historical data. Teachers will enter this information into their SLO document(s) in eDoctrina.
	- Target The expected outcome for student score on the post-assessment at the end of the instructional period. The target must be intentional, meaningful, and reasonable. Teachers will enter targets for each student in their SLO roster(s) in eDoctrina.
	- HEDI criteria Highly effective, Effective, Developing, or Ineffective rating determined by student performance. The HEDI chart for Student Performance subcomponent scores is displayed on each SLO document in eDoctrina.
	- Rationale An explanation of how the baseline data relates to the learning content and growth targets teachers are entering in the SLO. Teachers will enter this information into their SLO document(s) in eDoctrina. Use a Chrome browser when usin[g www.edoctrina.org](http://www.edoctrina.org/)

# **\*\*Questions 9Q through 17Q pertain only to teachers who will need to complete SLOs for 2018-2019.\*\***

# **9Q: What information are teachers responsible for completing on the SLO form?**

A: Teachers are responsible for completing four text boxes and setting a numeric target for each student. The four text boxes are: Rationale, Learning Content, Baseline Data, and Population and Target Description. Learning content for most courses can be cut and pasted from the RCSD course catalogue or course descriptions located on the APPR website (A link to the APPR website is available on each teacher's eDoctrina homepage and the address is [www.rcsdk12.org/appr.](http://www.rcsdk12.org/appr) Another helpful website is [www.rcsdk12.org/slo\).](http://www.rcsdk12.org/slo)

## **10Q: What is the rationale?**

A: The rationale is an explanation of how the teacher will use the learning content and baseline data to reach their growth targets. An example of a rationale that can be used as a starting point for any grade/subject matter is as follows:

> I will use the learning content described below during instruction to enable my students to increase their knowledge of the content to allow them to reach their targeted growth.

#### **11Q: What documentation needs to be completed for SLOs for 2018-2019?**

A: eDoctrina will provide the necessary forms for SLO completion. Open a Chrome browser when using [www.edoctrina.org;](http://www.edoctrina.org/) Internet Explorer may look like it is working but it will not have full functionality. Using Chrome will avoid these problems. Username is the employee ID number. If the password was forgotten, there is a forgot password button.

#### **12Q: Where will SLOs be stored?**

A: SLOs will be stored in eDoctrina [\(www.edoctrina.org\).](http://www.edoctrina.org/) (Use a Chrome browser for eDoctrina. Other browsers such as Internet Explorer may appear to be working however they will not have full functionality. Using Chrome will avoid these problems.)

# **13Q: How does a teacher determine which courses and students should be covered by SLOs according to the 50% rule?**

A: eDoctrina calculates this for teachers. Listed below are the steps that eDoctrina follows to create SLOs:

**Step 1** – eDoctrina will determine the total number of students that a teacher teaches by viewing the teacher's current student load.

**Step 2** –eDoctrina selects the course/subject that contains the largest number of students. If it is a course/subject that is linked to a Regents, Science 4, or Science 8, NYSAA or NYSESLAT exam, an SLO will be created. eDoctrina evaluates the SLOs created to determine whether they contain 50% or more of the teacher's total number of students. If yes, the process stops and no additional SLOs are created. If no, eDoctrina continues by selecting the course/subject that contains the next largest number of students. Note that for itinerant teachers who teach the same course in multiple schools all students from the course are included in this step regardless of school. (Example: For an itinerant teacher teaching Algebra I in two different schools, eDoctrina would combine the students into a single count for the course in this step). This step will repeat until at least 50% of a teacher's students are covered.

**Step 3** – eDoctrina will create an SLO(s) for the selected course with all students in the course covered by the SLO (itinerant teachers will receive separate SLO documents at each school at which they teach the selected course).

See NYSED guidance on the 50% rule here:

[http://www.engageny.org/resource/st udent-learning-objectives-the-50-rule-for-teachers](http://www.engageny.org/resource/student-learning-objectives-the-50-rule-for-teachers)

Additionally, if the students assigned to a teacher's schedule change by more than 40% over the course of a school year the teacher may be required to complete additional SLOs to cover the new students.

#### **14Q: What is the process for verification of the data pre-populated in eDoctrina?**

A: eDoctrina pulls schedule and roster data from PowerSchool SMS. If a teacher believes there are problems with the data in eDoctrina please first work with the school's registrar to ensure that PowerSchool SMS accurately reflects current schedule and student roster. See questions 15 and 16 below for additional details on SLO rosters in eDoctrina.

#### **15Q: What if there are students on a teacher's SLO roster that should not be included?**

A: When students are removed from a teacher's class roster in PowerSchool SMS they will automatically display as inactive in the SLO roster. Inactive students in eDoctrina are indicated by a yellow, pink, or orange highlight in the SLO roster. (If a student is highlighted a legend will appear at the bottom of the SLO roster providing further detail on highlight color.) Targets are NOT required for inactive students; the Target column for inactive students may be left blank, and they will not be factored into any calculations related to the teacher's APPR rating.

Note that eDoctrina updates nightly from PowerSchool SMS data, so it will take a day or two (depending on the timing of the update in PowerSchool SMS) for the change to be reflected on the teacher's SLO roster in eDoctrina.

If a student remains on the teacher's PowerSchool SMS roster, the student will continue to appear on the SLO roster (even in the case where it is believed the student has left the District). Once the student is dropped from the roster in PowerSchool SMS, over the next couple of days the information will automatically update in eDoctrina by highlighting the student as inactive.

Targets are required to be set for each active student on the SLO roster. The SLO cannot be submitted for approval unless a target is set for each active student. Attendance may be taken into consideration when setting targets.

#### **16Q: What if a student is not listed on a teacher's SLO roster?**

A: If a teacher believes a new student should be added to an SLO roster please first make sure the student is accurately scheduled in PowerSchool SMS. The teacher may need to work with the registrar or an administrator to ensure the student is properly scheduled in PowerSchool SMS. Once this is completed, the teacher may e-mail the APPR mailbox

(APPR@rcsdk12.org) to request a roster update, including the names of the students who should be added to the roster.

# **17Q: Who should a teacher contact if the teacher has a question while completing SLOs?**

A: A variety of resources to assist with the SLO process are available on the SLO support site at [www.rcsdk12.org/SLO.](http://www.rcsdk12.org/SLO) Please first review the materials available there to locate an answer to your question. If an answer cannot be found there, teachers should then contact their building principal or administrator. Questions that cannot be answered at the school level may be emailed to the APPR mailbox at **APPR@rcsdk12.org**. The APPR team will research and respond.

Please make use of the materials available on the support site and within your school prior to e-mailing the APPR mailbox. Due to the high volume of e-mails received, particularly as deadlines approach, responses may at times be delayed.

#### **18Q: Where can teachers find additional information about SLOs?**

A: Additional information, guidance, and sample student learning objectives can be found on the engageNY website: <http://www.engageny.org/resource/student-learning-objectives/>

# **Baseline Data for SLOs**

#### **19Q: What is the baseline?**

A**:** The baseline is a student's current knowledge of the learning content for the course that is being taught. Teachers will establish a baseline using students' prior academic history.

# **20Q: What constitutes a student's prior academic history?**

- A: Prior academic history can include many things. The following are some examples:
	- Teacher's knowledge of student performance and classroom observation year to date.
	- Prior performance on NYS assessments (Regents or 3 8 math and ELA tests scores and growth scores)
	- Previous NWEA or AIMSWEB data; or NWEA and/or AIMSWEB assessments given this fall.
	- Prior Regents examinations not associated with current course (Global Regents score may help predict ELA or USHG Regents score)
	- Screening tools given to students (Kindergarten screening COR screening, Brigance Assessment).
	- Other assessment data (DIBELS, DRA's etc.)
	- Prior year post-assessment data

## **21Q: How is a student's baseline determined?**

- A: How a baseline will be determined will vary depending upon what is utilized for that purpose. Some examples may include:
	- RCSD student historical data is available on SPA, and additional information is available on the District's APPR SLO website: <http://www.rcsdk12.org/SLO>
	- Using a student's grade level equivalent from available assessments (NWEA, AIMSWEB, etc.) given either at the end of last year or, if the teacher chooses, this year
	- Setting an overall baseline, using a student's learning history in other subjects

A link to the State's webinar on establishing targets using historical student data can be found at[, http://www.engageny.org/resource/slo-103-for-teachers.](http://www.engageny.org/resource/slo-103-for-teachers) This webinar provides an excellent example of how to establish baseline data and targets for a course.

# **Student Targets for SLOs**

#### **22Q: What is the student growth target for 2018-2019?**

A: Teachers will set a growth target for each of the students in their SLO roster(s). Growth targets are subject to school administrator and District review. Essentially, in setting a target the teacher is determining, based upon where the students are at the beginning of the year (their baseline) and their past academic history, how much of the learning content the teacher believes the student will acquire by the end of the course as evidenced by the student's performance on the post-assessment. Growth targets must be reasonable. The teacher should be clear about why s/he set individual student targets, including what data s/he used as baseline data to arrive at the target.

#### **23Q: What should I enter for my growth target?**

 $A$ : Growth targets should be reasonable and informed by the data available for each individual student and must reflect one year of growth. Teachers are encouraged to consult with their principal and the content area director of the discipline/content area for additional guidance.

#### **24Q: What numeric scale will be used for Targets?**

- A: eDoctrina will indicate the Target Type assigned to each SLO. Teachers will set numeric targets corresponding to the scale shown by the Target Type and post-assessments will be scored on the same scale to allow for a direct comparison between targets and post assessment scores.
	- Science 4, Science 8 and Regents exams will be  $1 100\%$
	- NYSESLAT will be  $120 360$
	- NYSAA will be levels  $1 4$

#### **25Q: How does a teacher know what students should be learning in their course?**

A: Post-assessments will be based upon the New York State Learning Standards and Core Curriculum, which can be found at this link: <http://www.p12.nysed.gov/ciai/cores.html>

#### **26Q: What happens if an administrator does not agree with a teacher's targets?**

A: State Law mandates that targets be reasonable and project one year of growth in learning for each student. Administrators cannot agree with unreasonable targets that do not accurately reflect a student's actual abilities and likely growth. Unapproved targets cannot be used to determine State Growth. We encourage teachers and administrators to discuss the data used to determine targets and work collaboratively to support growth for each student. In the event targets cannot be agreed upon the information will be sent to the Superintendent for review. At that time targets will be set by the District.

#### **APPR Scores**

#### **27Q: What are the components of APPR scores for 2018-2019?**

A: For 2018-2019, APPR scores will consist of a Student Performance Subcomponent, an Observation/School Visit Subcomponent, and an overall APPR rating. Additionally, teachers of grades 4-8 ELA and/or Math may receive a Student Performance score from NYS (their "Traditional" APPR Student Performance score) and corresponding overall rating in addition to a "Transition" Student Performance score and overall rating (calculated from SLOs as described in this document).

#### **28Q: How will the Student Performance subcomponent score be calculated for SLOs?**

A: If a teacher is setting SLOs, the teacher's Student Performance score for each SLO will be determined based upon the percentage of individual students meeting their targets. **Only active students will have valid targets**. The percent of students meeting target is calculated by taking the count of the number of active students who met or exceeded the target and dividing that number by the total number of active students. The 20-point Student Performance score and HEDI rating is determined by the chart below (which is dictated by APPR legislation).

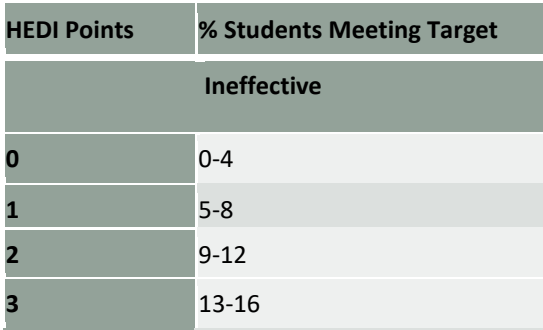

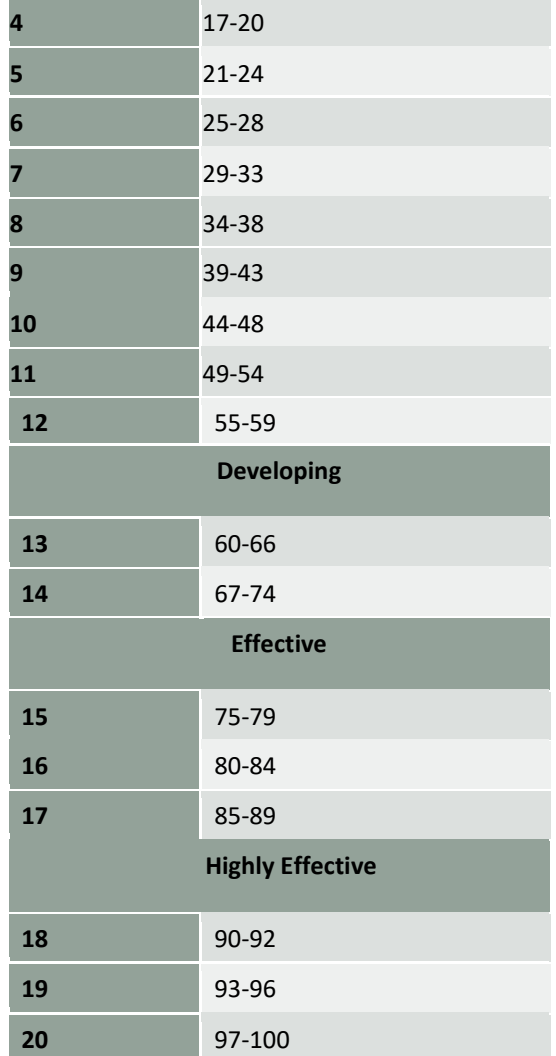

For teachers with a Districtwide student performance score, student performance will be based upon the same scale listed above.

# **29Q: How will a teacher's Student Performance Subcomponent be calculated if the teacher has more than one SLO?**

If a teacher has more than one SLO a Student Performance score for each SLO will be calculated as described above. Those scores will then be combined to arrive at a teacher's final Student Performance subcomponent score. Scores are combined by weighting each individual Student Performance score proportionally based upon the number of active students included in the SLO in the final calculation.

# **30Q: How will a teacher's Observation/School Visit APPR subcomponent rating be determined?**

A: The Observation/School Visit subcomponent rating will be determined by a teacher's yearend evaluation in PeopleSoft. Each element of the Danielson rubric will be rated using HEDI criteria converted to a four-point scale as follows: Highly Effective = 4 points, Effective = 3 points, Developing = 2 points and Ineffective = 1 point. The individual element scores

will then be averaged to determine a rubric score, which in turn will be converted to a HEDI rating pursuant to the chart below (if ALL elements in an evaluation are rated Ineffective the resulting final rubric score for the evaluation shall be 0 per APPR legislation)

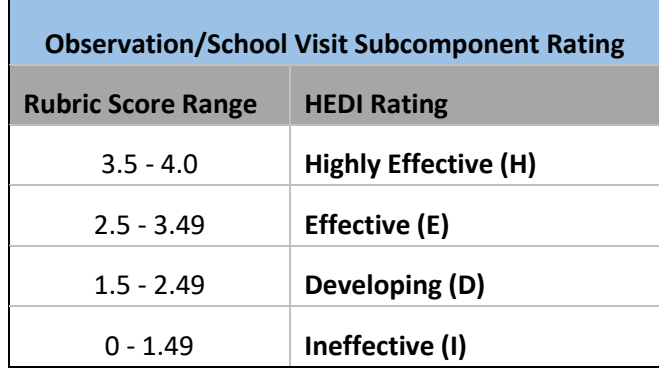

**Note**: If a teacher has selected the Administrator + Independent Evaluator Rubric, 80% of the final observation score will be based on the supervisor observation and 20% of the final observation score will be based on the independent evaluator observation. If a teacher has selected the Administrator + PART Rubric, 80% of the final observation score will be based on the supervisor observation and 20% of the final observation score will be based on the PART evaluation.

# **31Q: How will a teacher's overall APPR rating be determined?**

A: A teacher will first be assigned individual HEDI ratings for the Observation/School Visit and Student Performance subcomponents as described above. The overall APPR rating is then determined by finding the intersection of the two subcomponent ratings in the matrix below (note that this matrix was established in the State law). Note that the overall APPR rating is a HEDI rating only; numeric composite scores will not be provided. See below for examples.

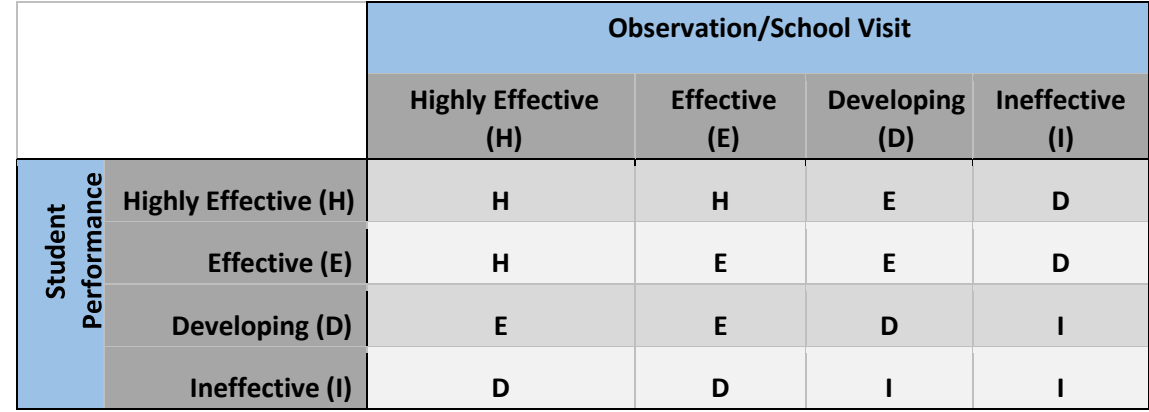

**Figure 1: Overall APPR Rating Matrix** 

**Example 1**: Teacher A receives an Effective rating for her Observation subcomponent and a Highly Effective rating on her Student Performance subcomponent. These two ratings intersect in the matrix for a Highly Effective (H) overall rating.

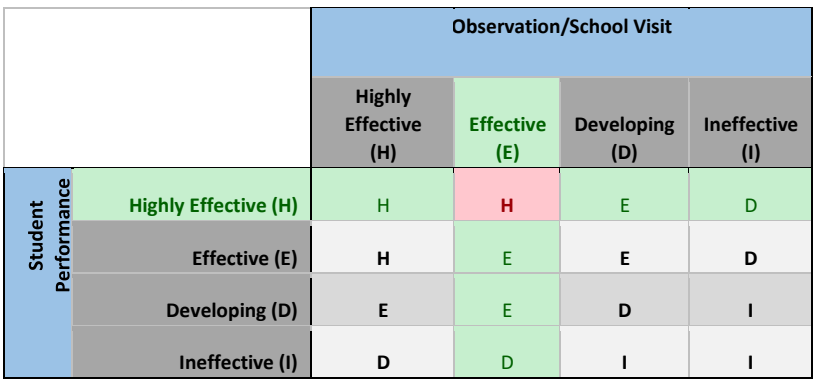

**Figure 2: Example 1 Final Determination - Highly Effective** 

**Example 2**: Teacher B receives an Ineffective rating for her Observation subcomponent and an Effective rating on her Student Performance subcomponent. These two ratings intersect in the matrix for a Developing (D) overall rating.

**Figure 3: Example 2 Final Determination - Developing** 

|                        |                             | <b>Observation/School Visit</b>          |                      |                          |                                         |
|------------------------|-----------------------------|------------------------------------------|----------------------|--------------------------|-----------------------------------------|
|                        |                             | <b>Highly</b><br><b>Effective</b><br>(H) | <b>Effective (E)</b> | <b>Developing</b><br>(D) | <b>Ineffective</b><br>$\left( 1\right)$ |
| Performance<br>Student | <b>Highly Effective (H)</b> | н                                        | н                    | E                        | D                                       |
|                        | <b>Effective (E)</b>        | н                                        | E                    | E                        | D                                       |
|                        | Developing (D)              | E                                        | E                    | D                        |                                         |
|                        | Ineffective (I)             | D                                        | D                    |                          |                                         |

#### **32Q: Where can the District's approved APPR plan be found?**

A: RCSD's approved APPR plan can be found on NYSED's website [here.](http://usny.nysed.gov/rttt/teachers-leaders/plans/districts/rochester-city-school-district.html)

If there are any additional questions not answered here or in the remaining documentation posted on the [SLO guidance](http://www.rcsdk12.org/Domain/8504) site located a[t www.rcsdk12.org/slo,](http://www.rcsdk12.org/slo) please email APPR@rcsdk12.org. Thank you.